## **Make your long URLs short and meangingful.**

**Why** make your longer linked URLs meangingful and concise? A person using a screen reader may need to isolate hyperlinks from the rest of a document's text. If the link's text is meaningful, the listener can easily identify and click on the link they need to use.

Ex. [Click to visit animals at the zoo.](https://bronxzoo.com/)

Some individuals print out documents to keep them on hand as paper copies. A shorter URL in this case is easier to transcribe into a browser window's search bar.

Ex. <https://www.nejm.org/doi/full/10.1056/nejmoa1507643> vs.<https://tinyurl.com/assignedarticle> (It's harder to type all this into a search bar!) (It's easier to type this in!)

Keep in mind that the end goal of accessible design is to create learning materals that are both easy to use and navigate. Routinely implementing these practices will ensure your documents keep the the end-user's experience in mind.

TTUHSC approves the use of the site, TinyURL.com, to effectively shorten long URLs. While you do not need to have a Tiny account, if you use the site frequently enough, it will be beneficial for you to create one: [tinyURL.com.](https://tinyurl.com/app)

Benefits:

- Saves your links so you don't have to keep reentering them;
- Offers options as to how your links will be formatted.

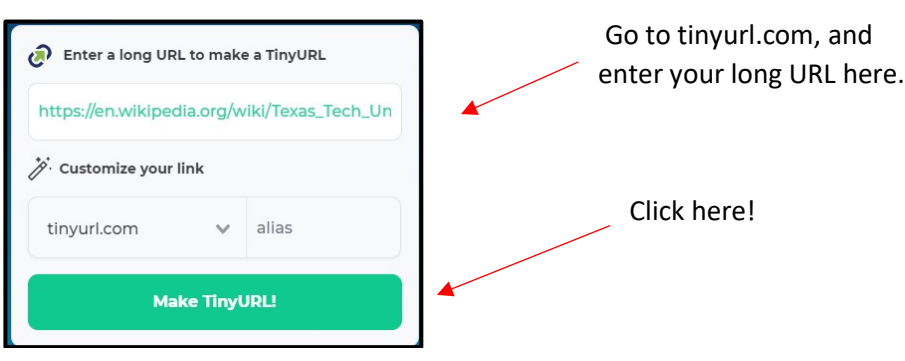

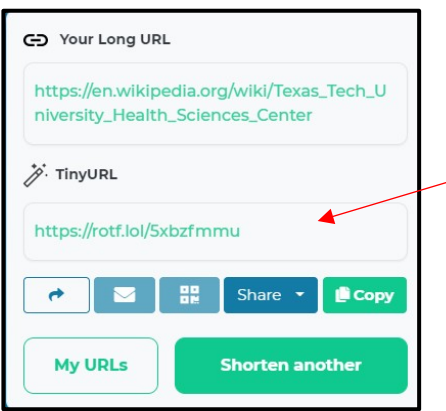

Next, this window pops up. Here's your shorter URL. Either use this in your document or you can reformat it.

If you have an account, TinyURL makes your long URL easier to copy into a browser's search bar. In this example, I'm using a wikipedia page URL as an example.

Perform the prior steps outlined above to generate a shorter link. Then you can try to reformat the link if necessary.

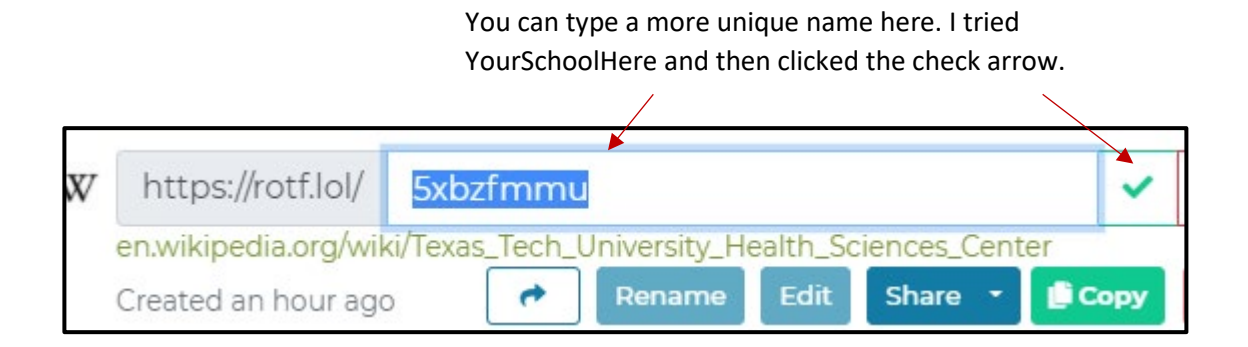

If TinyUrl can use the new name you've proposed, it will create the new link for you. If its not a link TinyUrl can reliably generate, this will be indicated with a red "X" instead of the green check mark shown above. Now I can use the link tinyurl.com/YourSchoolHere in my document instead of typing this long address into my search bar: [https://en.wikipedia.org/wiki/Texas\\_Tech\\_University\\_Health\\_Sciences\\_Center](https://en.wikipedia.org/wiki/Texas_Tech_University_Health_Sciences_Center)

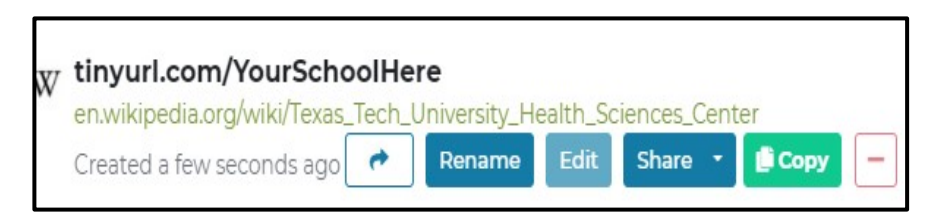